# **XIV. Robotprogramozó Országos Csapatverseny**

## **1. forduló – versenyfeladatok**

## **6. évfolyam**

## **2023. március 24.**

#### **1. feladat (16+12 pont)**

Írj programot, amelyet végrehajtva a robot elmozdítja a pályán lévő golyókat! Ehhez első lépésként sorsol egy -100 és 100 közötti számot! Ezt kiírja a képernyő közepére, majd a sorsolt szám előjelétől függően a következő mozgásokat végzi az ütközésérzékelő benyomása után:

Ha a sorsolt szám negatív, akkor a pirossal jelzett útvonalon (vagyis félkör és egyenes) mozogva először a piros labdát mozdítja el, majd visszatérve kiindulóhelyére, a sárga labdát. (A sárga labda természetesen akkor kerül a helyére, amikor már nem akadályozza a robot mozgását).

Ha a sorsolt szám pozitív, akkor a kékkel jelzett útvonalon (vagyis félkör és egyenes) mozogva először a kék labdát mozdítja el, majd visszatérve kiindulóhelyére, a sárga labdát.

Ha a sorsolt szám 0, akkor a robot elindul az egyenes szakaszon, annak végéhez érve megáll és még egy sorsolást végez. Ennek eredményét is megjeleníti a képernyőn (az először sorsolt szám alatt). Ha ez a szám negatív, akkor a piros félkörön tér vissza a kiindulóhelyre, ha a szám pozitív, akkor a kék félkörön, elmozdítva a megfelelő labdákat. Ha még egyszer 0-t sorsolna, akkor helyben marad és kiad egy hangjelzést (440 Hz, 1 másodperc hosszan)

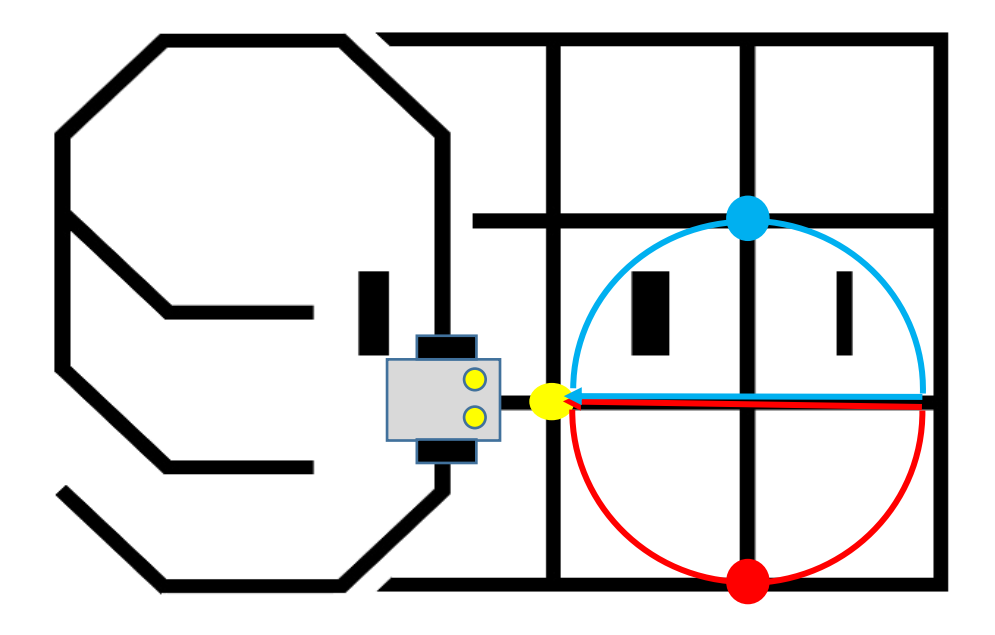

A programot az elkészülte után rögtön lehet videóra rögzíteni. Figyeljetek rá, hogy a sorsolás eredménye a videón is jól látszódjon! A feltöltött fájlok neve: *csapatnev\_1.mp4* illetve *csapatnev\_1.ev3* legyen!

#### **2. feladat (18+10 pont)**

Írj programot, amelynek végrehajtása után kirajzolódik a képernyőn az ábrán látható nyolcszög! Ez nem szabályos sokszög, mert a vízszintes és függőleges oldalai 40 képpont hosszúságúak, míg a ferde oldalai hosszabbak. A rajzolásban a bal felső sarokban látható piros oldalú négyzet segít, ennek oldalai ugyancsak 40 képpont hosszúak. Ez a négyzet ne jelenjen meg a képernyőn, az ábrán segítségképpen adtuk meg! A két függőleges oldal sávján belül jelenjen meg a nyolcszög területe (a minta szerint, természetesen nem ez a helyes szám!!!)

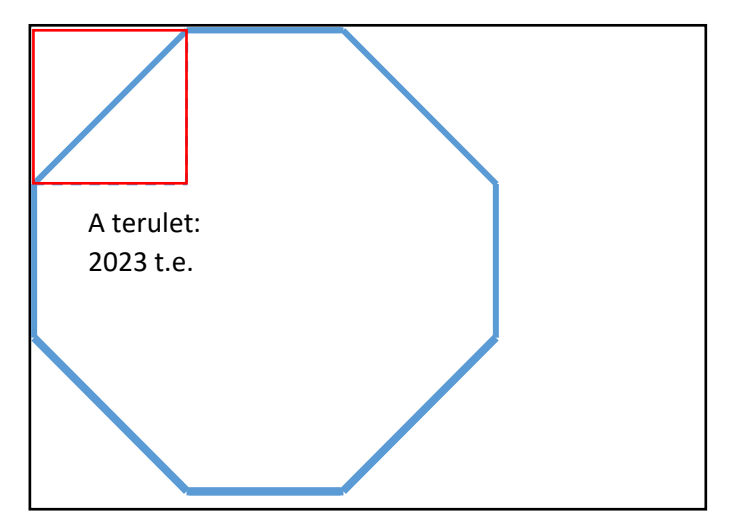

Ezután az ütközésérzékelő benyomására jelenjenek meg a fekete színnel kitöltött **félkörök** a vízszintes és függőleges oldalakon!

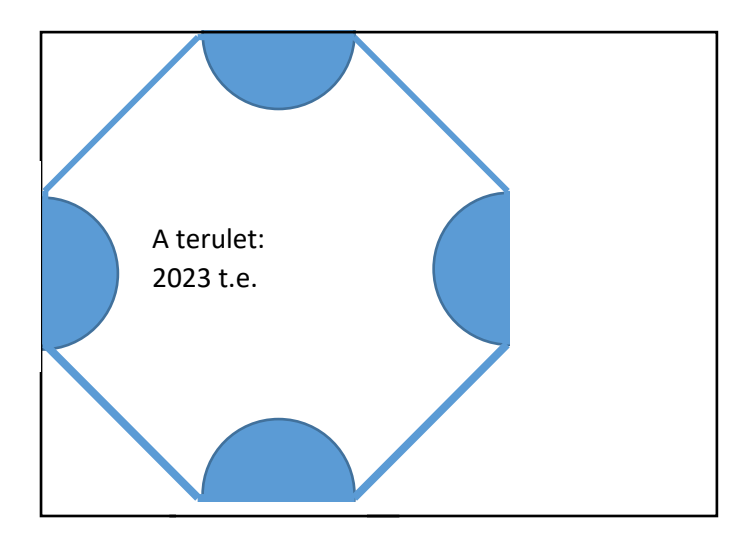

A program elkészülte után lehet videón rögzíteni a működést (nem lesz változás a feladatban). A feltöltött fájlok neve: *csapatnev\_2.mp4* illetve *csapatnev\_2.ev3* legyen!

#### **3. feladat (18+15 pont)**

A robot feladata, hogy eljusson a koordinátarendszer kezdőpontjából egy másik pontba (célpont), amelynek lehetséges koordinátáit (1, 2, 3) sorsolással határozunk meg.

Azonban, hogy a sorsolás során egyenlő eséllyel forduljon elő mindhárom szám, azt az eljárást szokás

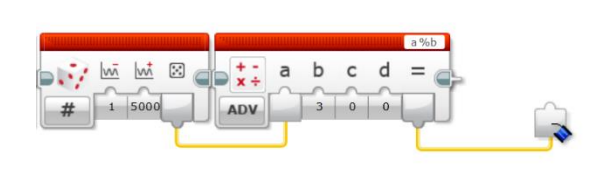

alkalmazni, hogy egy elegendően nagy számot sorsolva, egy megfelelő számmal vett maradékos osztás maradékait vesszük. Erre az EV3 programnyelvben az ábrán látható módon van lehetőség. A példában 1 és 5000 közötti számnak a 3-mal történő osztási maradékait kértük ki, így

eredményül 0, 1 vagy 2 adódhat.

Ezt felhasználva írj programot, amelyet a robot végrehajtva sorsol egy 1 és 8000 közötti számot és veszi a 4-gyel való osztásának a maradékát. Ez a szám lesz a célpont első (x) koordinátája, amit megjelenít a képernyő (80;60) koordinátájú pontjában. Ha 0 adódna, akkor ezt addig végzi, amíg 0-tól különböző számot kap. Majd ezt a műveletsort megismétli még egyszer, így adódik a célpont második (y) koordinátája, amit ugyancsak megjelenít a képernyőn, az első szám alatt. Az ütközésérzékelő benyomásáig mindkét szám látszódjon!

A robotot az indításhoz a kezdőpontba kell helyezni (*Lásd ábra!*) úgy, hogy kelet felé nézzen. Az ütközésérzékelő benyomására a robot megkezdi mozgását a célpont felé, vonalkövetéssel. Odaérve álljon meg és adjon hangjelzést (440 Hz, 1 másodpercig), majd térjen vissza a kezdőpontba egy **másik útvonalon**! A kezdőpontot elérve nem kell megállnia, elegendő, ha áthalad a kezdőpozíció fölött. (A robotot a csapat állíthatja meg ezután.)

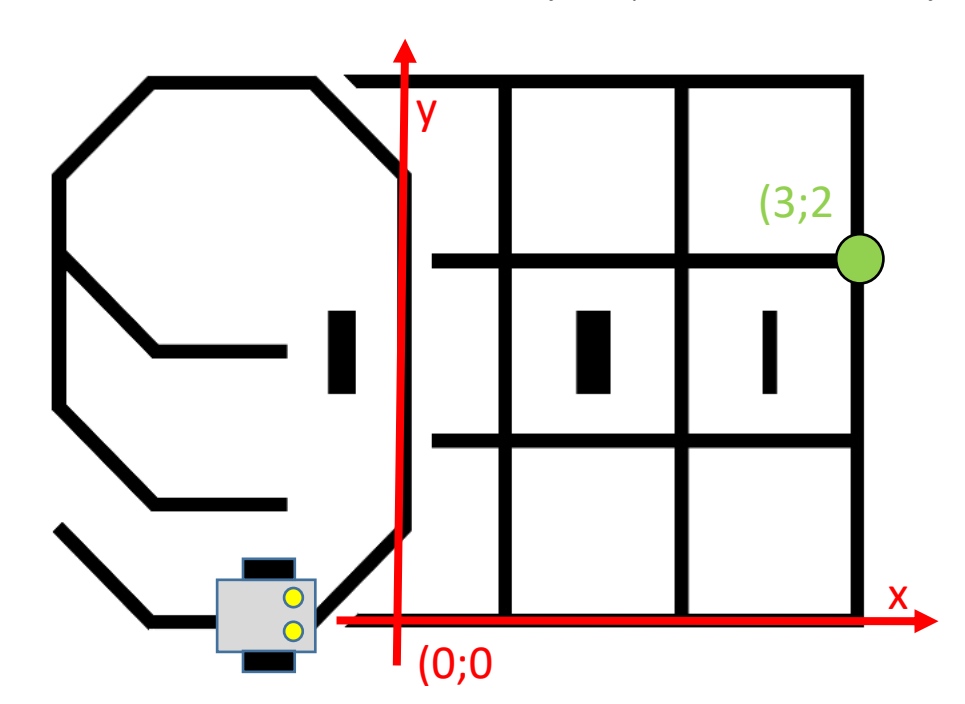

Tehát ha a sorsolás során 3 és 2 adódik, akkor a zölddel jelzett pontba kell a robotnak eljutnia.

A program elkészülte után lehet videót készíteni a robot mozgásáról! Ne felejtsétek el a képernyőt ) megmutatni a koordinátákkal! A feltöltött fájlok neve: *csapatnev\_3.mp4* illetve *csapatnev\_3.ev3* legyen!

#### **4. feladat (16+12 pont)**

A *tankolas.rtf* fájl 177 adatot tartalmaz arra vonatkozóan, hogy egy autótulajdonos az egyes tankolások alkalmával hány liter benzint tankolt.

Írj programot, amely szemlélteti a tankolt értékeket! Minden tankolás egy függőleges vonalként jelenjen meg, amelynek magassága a fájlban található érték kétszerese legyen! A vonalak a képernyő aljáról induljanak felfelé! (A képernyő 127 képpont magas.)

A kirajzolódott grafikon az ütközésérzékelő benyomásáig látszódjon! Benyomáskor jelenjen meg a képernyőn az az összeg, amit a 177 tankolás során összesen kifizetett az autós! A benzin árát vegyük ezen időszak alatt 480 Ft/liternek! Ez az érték a képernyő közepén jelenjen meg, Ft felirattal és a program leállításáig látszódjon!

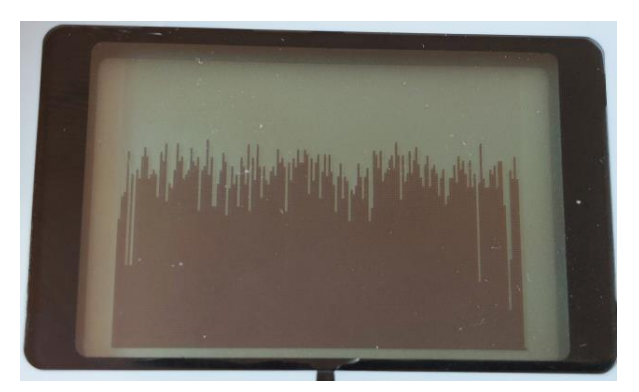

A program elkészülte után rögtön fel is lehet venni videóra a képernyőn megjelenő grafikont és a Ft összeget! A feltöltött fájlok neve: *csapatnev\_4.mp4* illetve *csapatnev\_4.ev3* legyen!

#### **5. feladat (23+15 pont)**

Írj programot, amelynek segítségével nyomon tudjuk követni a robot útját a képernyőn! Ehhez először rajzoljátok meg a pálya körvonalát: egy 120 képpont oldalú négyzetet! Ezután mérjétek le a pályán, hogy hány tengelyfordulattal vagy hány másodperc alatt teszi meg a robot valamelyik függőleges vonalat! (A vonal az ábrán zöld színnel jelölve.) Ezt írjátok ki a képernyő jobb oldalára! A szám az ütközésérzékelő megnyomásáig látszódik.

Ezután helyezzétek a robotot a kezdőpontba (lásd ábra) úgy, hogy - a lapon beforgatott pályán - dél fele nézzen. A robot két fényszenzora között van a fekete vonal. A robot az ütközésérzékelő benyomására kezdi meg a mozgását a pályán dél felé, vonalkövetéssel. Fordulni a kereszteződésekben fog oly módon, hogy kb. 10 cm távolságban egy akadály lesz előtte. Ennek észlelésekor kell fordulnia. A pályán 3 akadály lesz elhelyezve, ezeknél rendre balra, illetve jobbra kell fordulnia, a harmadik előtt pedig megállnia.

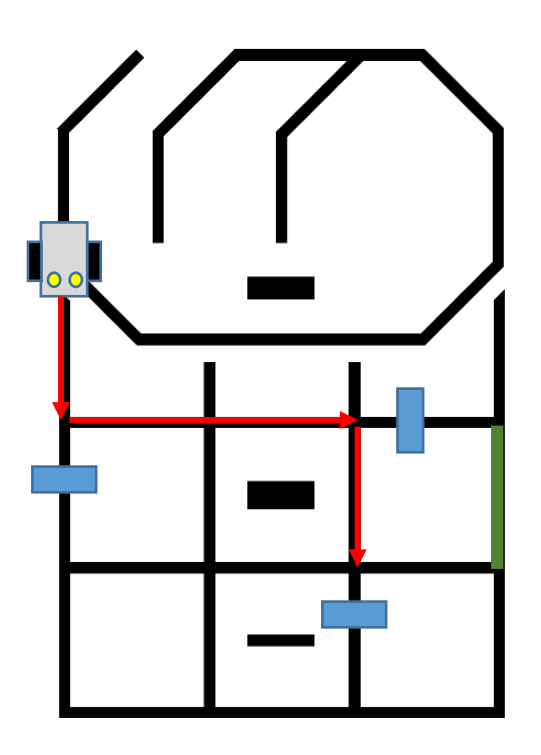

A képernyőn a megállás után jelenítse meg az addig megtett utat egy 3 képpont szélességű, fekete színnel kitöltött téglalappal, amelynek másik oldala a megtett tengelyfordulatok számából vagy az előrehaladás időtartamából adódik.

A fenti elrendezésnek megfelelő útvonal a képernyőn:

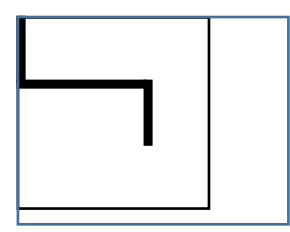

Az akadályok pontos helyzete csak a programozási idő letelte után válik ismertté! Ne felejtsétek el kezdetben is megmutatni a képernyőt! A feltöltött fájlok neve: *csapatnev\_5.mp4* illetve *csapatnev\_5.ev3* legyen!